#### **STUDENT CENTER DROP OR SWAP CLASSES HELP GUIDE FOR STUDENTS**

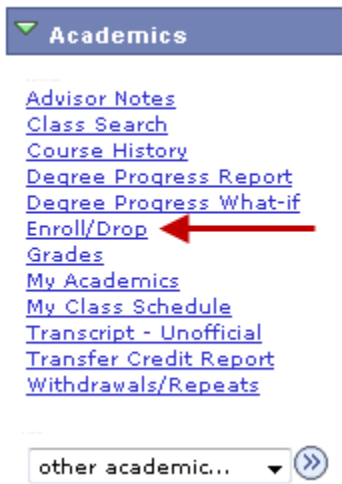

## **1. DROP A CLASS**

#### **Step 1 – Selecting Classes to Drop**

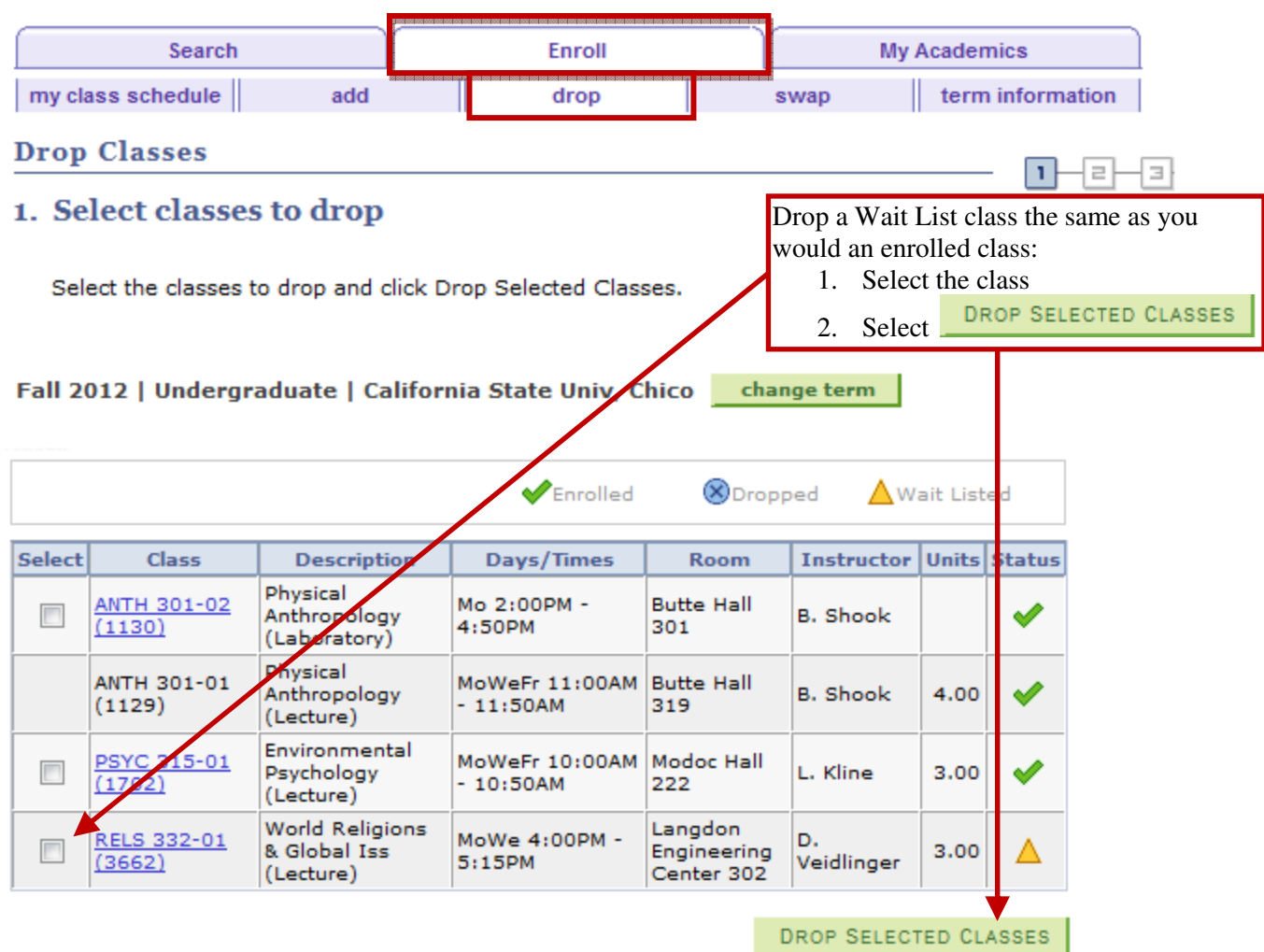

# **Step 2 – Confirm Classes**

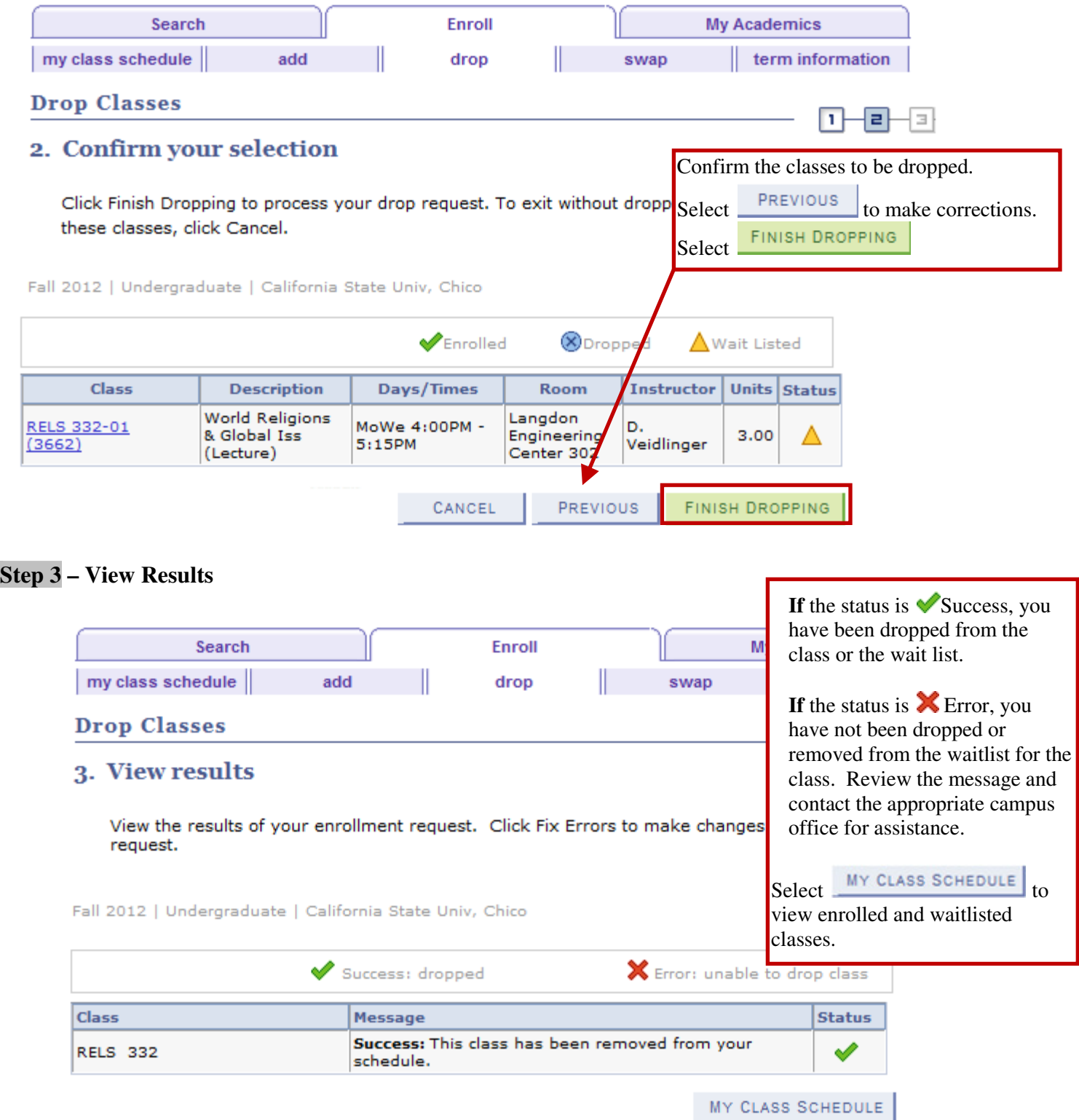

## **2. SWAP A CLASS**

#### **Step 1 – Selecting Classes to Swap**

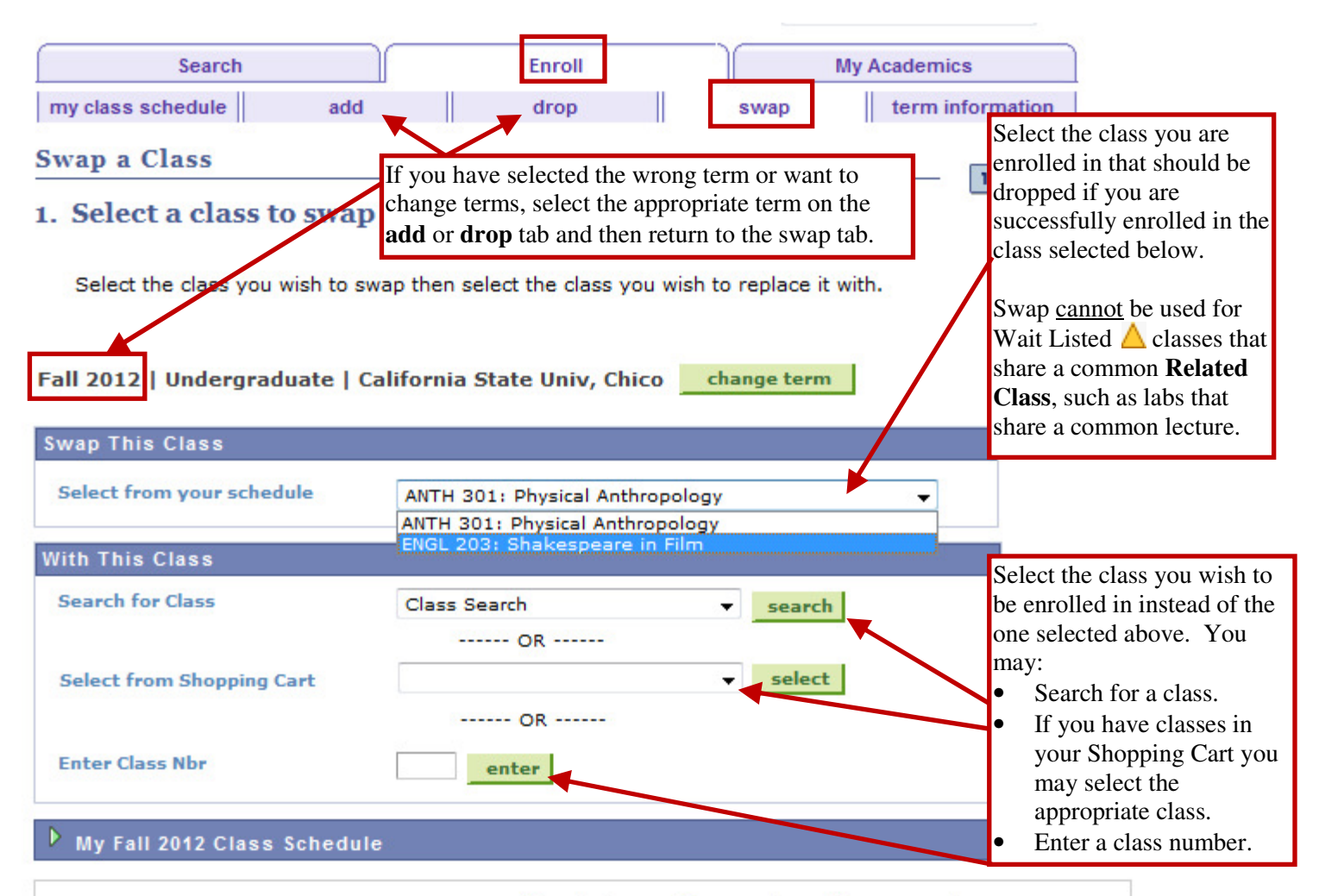

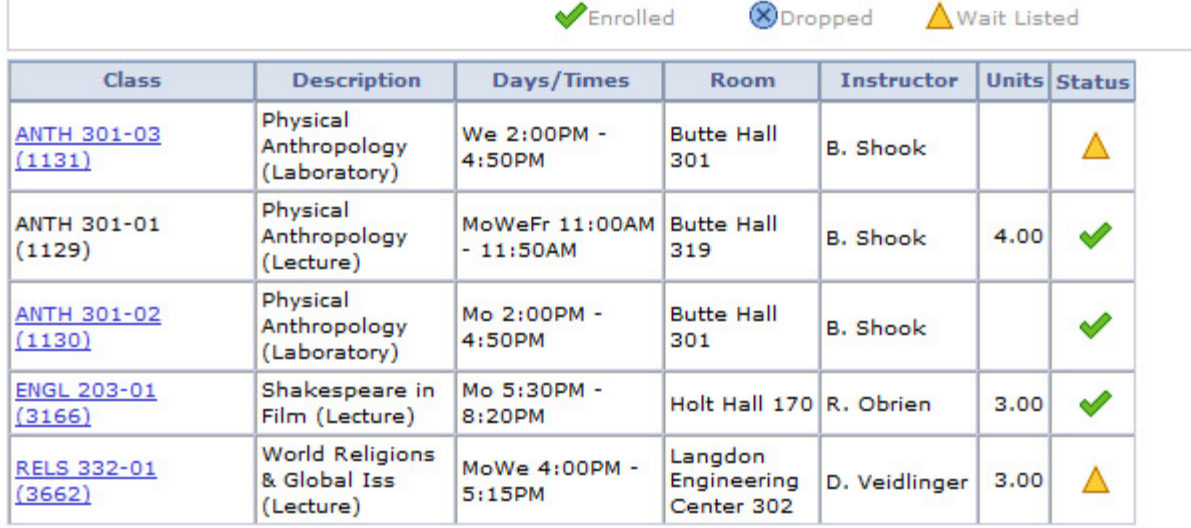

# **Step 1 – Selecting Classes to Swap (cont)**

Select at least 2 search criteria. Click Search to view your search results.

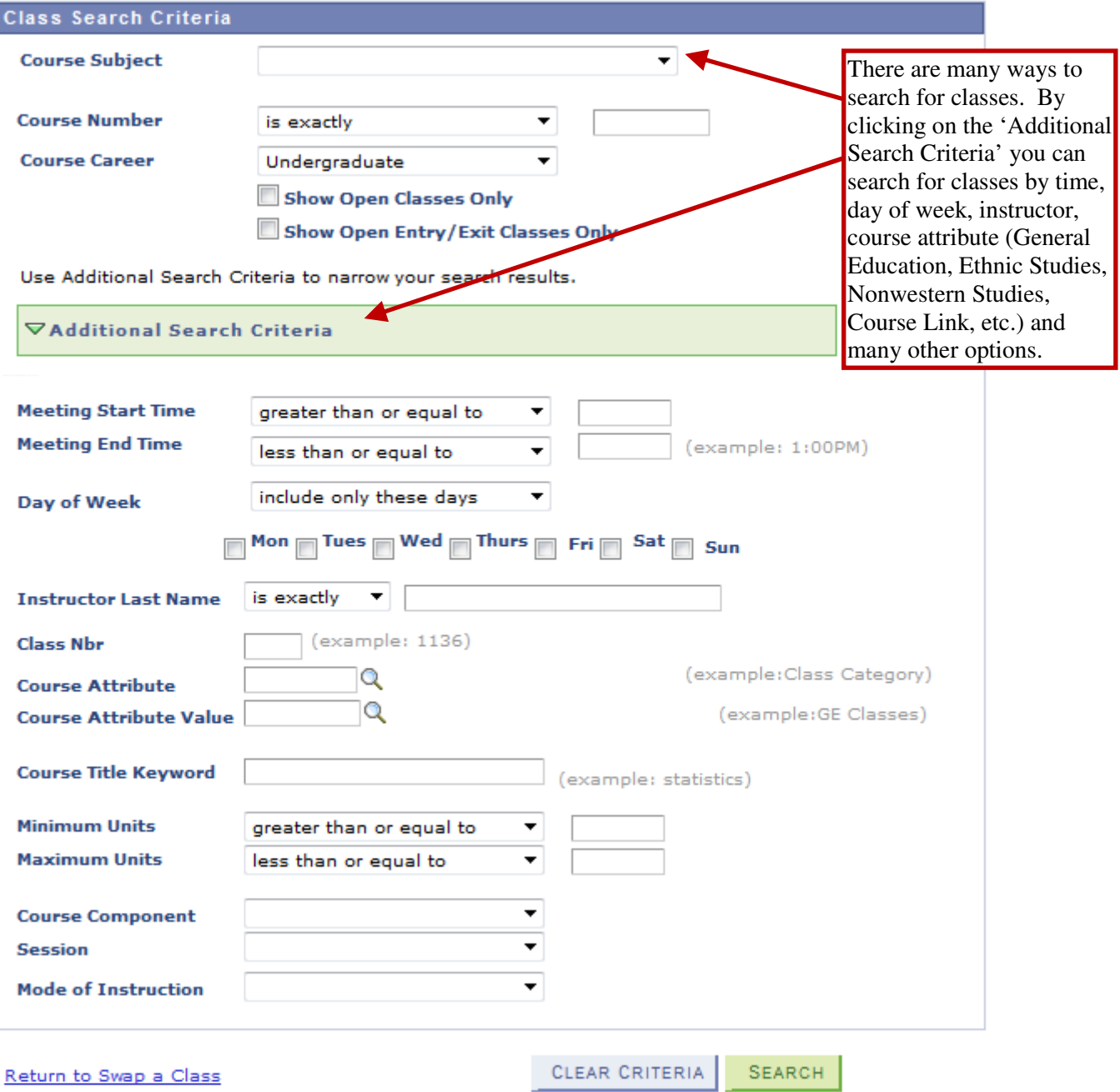

## **Step 2 – Confirm Classes**

ä.

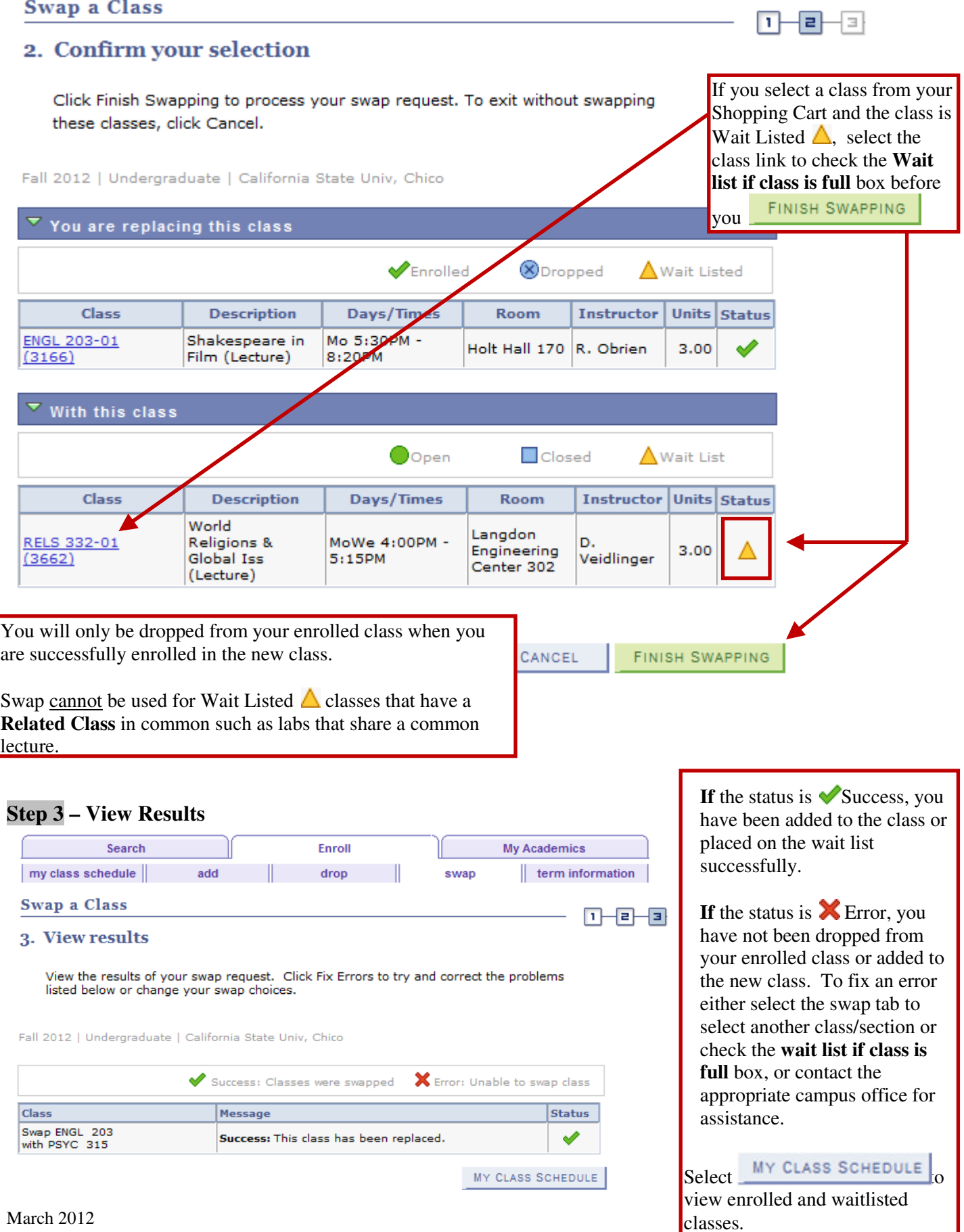